# Probleemoplossing SEG"API-server is niet gestart of is onbereikbaar"

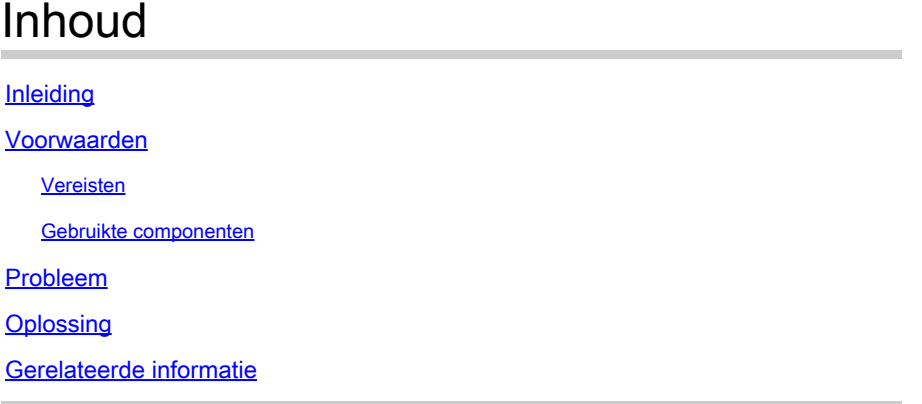

# Inleiding

Dit document beschrijft hoe u problemen kunt oplossen bij de fout "Ofwel API-server is niet gestart of onbereikbaar" in Secure Email Gateway (SEG) Next-Gen GUI.

### Voorwaarden

Beginnend met AsyncOS 11.4 en verder gaand met AsyncOS 12.x voor Security Management Applicatie (SMA), heeft de web-gebruikersinterface (UI) een herontwerp en de interne verwerking van gegevens ondergaan.

Vereisten

Cisco raadt kennis van de volgende onderwerpen aan:

- Secure Email Gateway (SEG)
- Security Management-applicatie (SMA)
- Toegang tot webgebruikersinterface (UI)

### Gebruikte componenten

- SEG op versie 11.4 of latere releases
- SMA op versie 12.x. of latere releases

De informatie in dit document is gebaseerd op de apparaten in een specifieke laboratoriumomgeving. Alle apparaten die in dit document worden beschreven, hadden een opgeschoonde (standaard)configuratie. Als uw netwerk live is, moet u zorgen dat u de potentiële impact van elke opdracht begrijpt.

### Probleem

Kan geen toegang krijgen tot de webinterface van de volgende generatie en krijgt de fout 'De APIserver is niet gestart of is onbereikbaar'.

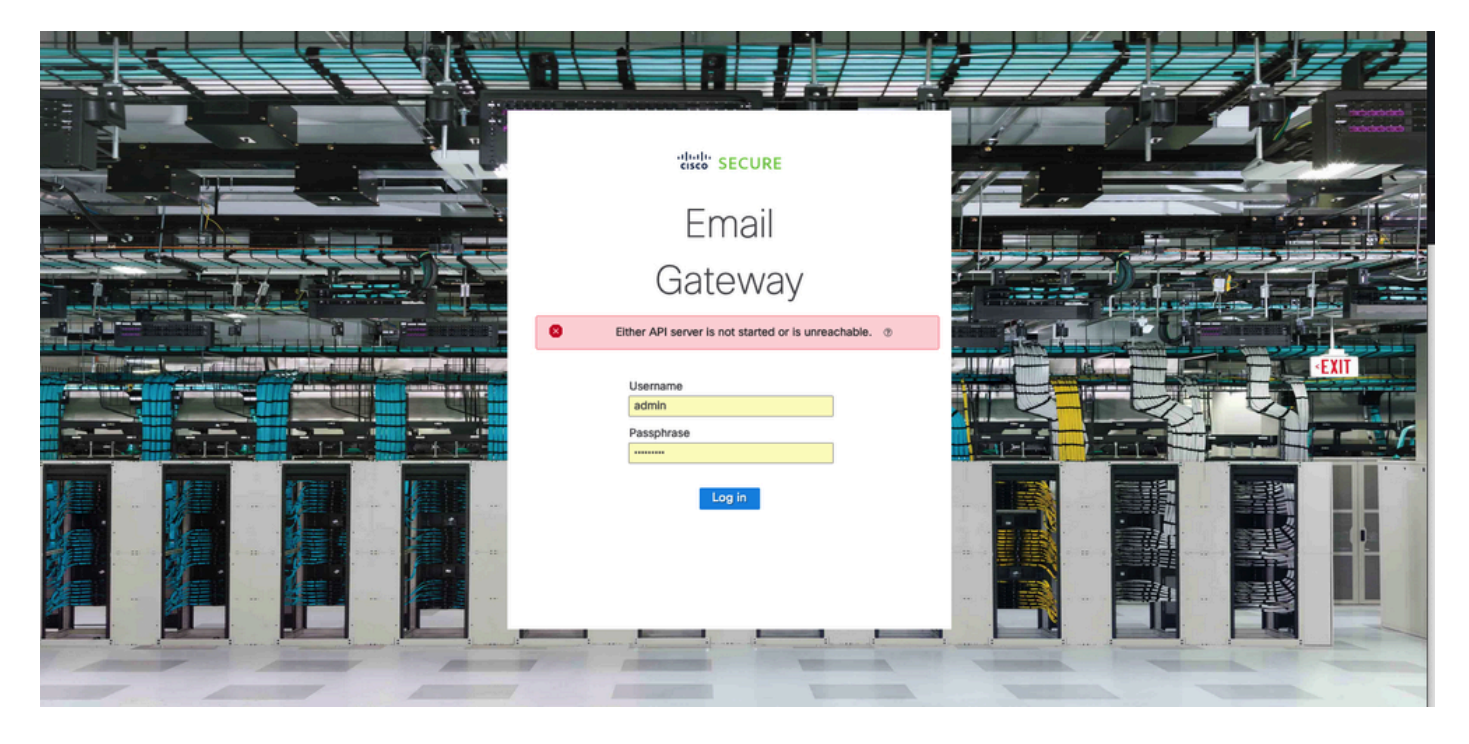

## **Oplossing**

Stap 1. Controleer of AsyncOS API HTTPS is ingeschakeld in het IP-beheer van de beveiligde emailgateway/security beheerapplicatie

Opmerking: voor Cisco Secure Email Cloud Gateway neemt u contact op met TAC om de IP-configuratie te bekijken.

#### <#root>

 $\overline{\mathscr{C}}$ 

```
sma.local> interfaceconfig
Currently configured interfaces:
1. Management (10.31.124.134/26 on Management: esa14.mexesa.com)
Choose the operation you want to perform:
- NEW - Create a new interface.
- EDIT - Modify an interface.
- GROUPS - Define interface groups.
- DELETE - Remove an interface.
[]> edit
Enter the number of the interface you wish to edit.
[]> 1
IP interface name (Ex: "InternalNet"):
[Management]>
```
Would you like to configure an IPv4 address for this interface  $(y/n)$ ? [Y]> IPv4 Address (Ex: 192.168.1.2 ): [10.31.124.134]> Netmask (Ex: "24", "255.255.255.0" or "0xffffff00"): [0xffffffc0]> Would you like to configure an IPv6 address for this interface (y/n)? [N]> Ethernet interface: 1. Management  $[1]$ Hostname: [sma.local]> Do you want to configure custom SMTP Helo to use in the SMTP conversation? [N]> Do you want to enable SSH on this interface? [Y]> Which port do you want to use for SSH? [22]> Do you want to enable FTP on this interface? [N]> Do you want to enable Cluster Communication Service on this interface? [N]> Do you want to enable HTTP on this interface? [Y]> Which port do you want to use for HTTP? [80]> Do you want to enable HTTPS on this interface? [Y]> Which port do you want to use for HTTPS? [443]> Do you want to enable Spam Quarantine HTTP on this interface? [N]> Do you want to enable Spam Quarantine HTTPS on this interface? [N]> Do you want to enable AsyncOS API HTTP on this interface? [N]> **Do you want to enable AsyncOS API HTTPS on this interface? [N]> Y**

#### Stap 2. Bevestig de hostname-configuratie

Zorg ervoor dat het apparaat hostname niet in gebruik is in een andere configuratie of een ander apparaat, voer de opdracht sethostname uit om het te verifiëren of verander de configuratie indien nodig.

#### <#root>

sma.local>

#### **sethostname**

[sma.local]>

#### Stap 3. Controleer de netwerktoegang

Voor volgende generatie GUI, is vereist om trailblazer en poort 443 toe te staan.

Voer de opdrachttrailblazerconfiguratiestatus uit.

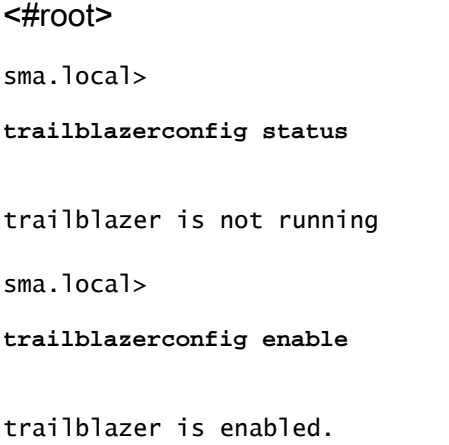

Stap 4. Toegang tot de volgende generatie GUI

Ga naar de webinterface van de volgende generatie.

Als het probleem zich blijft voordoen, neemt u contact op met Cisco TAC.

### Gerelateerde informatie

- [Schakel de New-GUI banner op security beheerapplicaties uit/in](https://www.cisco.com/c/nl_nl/support/docs/security/content-security-management-appliance-m390/217038-disable-enable-new-gui-banner-on-securit.html)
- [Administratieve gegevens over 'trailblazer' CLI-opdracht voor Cisco Security Management](https://www.cisco.com/c/nl_nl/support/docs/security/content-security-management-appliance/214391-administrative-details-on-trailblazer.html)[applicatie \(SMA\)](https://www.cisco.com/c/nl_nl/support/docs/security/content-security-management-appliance/214391-administrative-details-on-trailblazer.html)

#### Over deze vertaling

Cisco heeft dit document vertaald via een combinatie van machine- en menselijke technologie om onze gebruikers wereldwijd ondersteuningscontent te bieden in hun eigen taal. Houd er rekening mee dat zelfs de beste machinevertaling niet net zo nauwkeurig is als die van een professionele vertaler. Cisco Systems, Inc. is niet aansprakelijk voor de nauwkeurigheid van deze vertalingen en raadt aan altijd het oorspronkelijke Engelstalige document (link) te raadplegen.